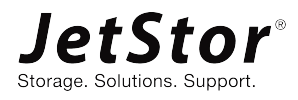

# How to implement iSCSI multipath on Linux OS

JetStor X Series White Paper

January 2021

# <span id="page-1-0"></span>**NOTICES**

This white paper is applicable to the following JetStor SAN models: JetStor X Storage System 4U 19" Rack Mount Models

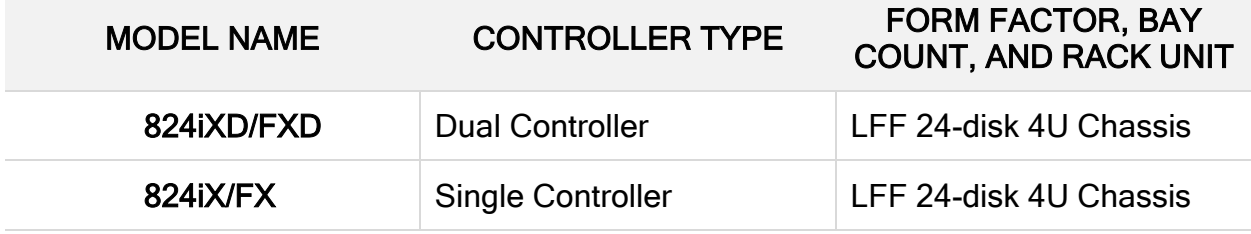

JetStor X Storage System 3U 19" Rack Mount Models

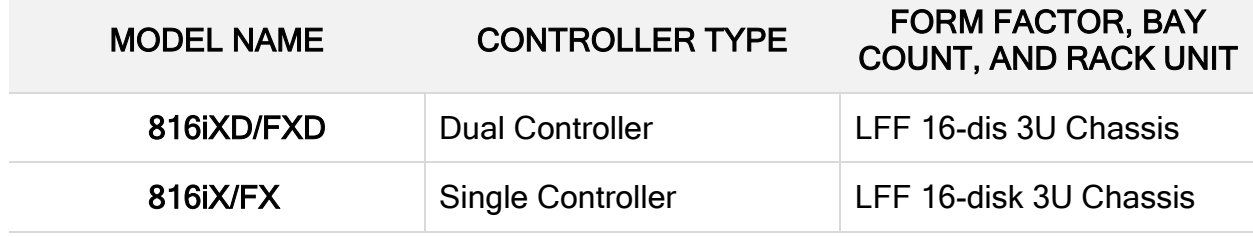

JetStor X Storage System 2U 19" Rack Mount Models

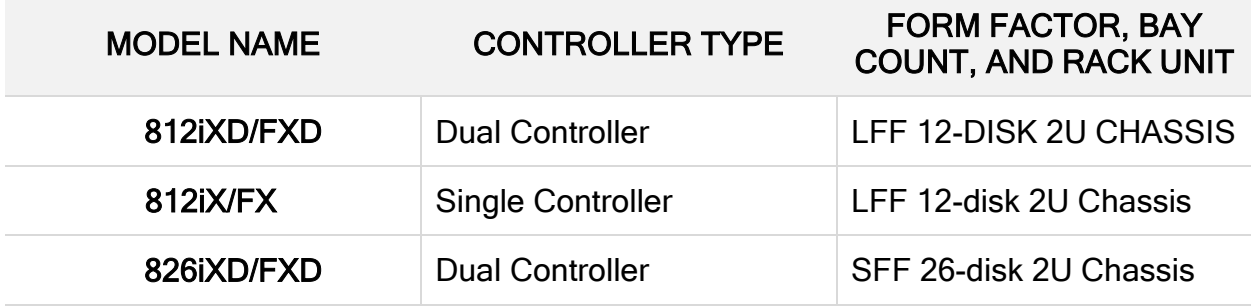

Information contained in document has been reviewed for accuracy. But it could include typographical errors or technical inaccuracies. Changes are made to the document periodically. These changes will be incorporated in new editions of the publication. AC&NC may make improvements or changes in the products. All features, functionality, and product specifications are subject to change without prior notice or obligation. All statements, information, and recommendations in this document do not constitute a warranty of any kind, express or implied.

Any performance data contained herein was determined in a controlled environment. Therefore, the results obtained in other operating environments may vary significantly. Some measurements may have been made on development-level systems and there is no guarantee that these measurements will be the same on generally available systems. Furthermore, some measurements may have been estimated through extrapolation. Actual results may vary. Users of this document should verify the applicable data for their specific environment.

This information contains examples of data and reports used in daily business operations. To illustrate them as completely as possible, the examples include the names of individuals, companies, brands, and products. All of these names are fictitious and any similarity to the names and addresses used by an actual business enterprise is entirely coincidental.

# <span id="page-3-0"></span>PREFACE

# <span id="page-3-1"></span>**Information, Tip and Caution**

This manual uses the following symbols to draw attention to important safety and operational information.

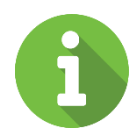

#### INFORMATION:

INFORMATION provides useful knowledge, definition, or terminology for reference.

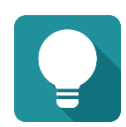

#### TIP:

TIP provides helpful suggestions for performing tasks more effectively.

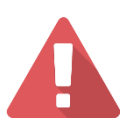

#### CAUTION:

CAUTION indicates that failure to take a specified action could result in damage to the system.

# <span id="page-4-0"></span>**TABLE OF CONTENT**

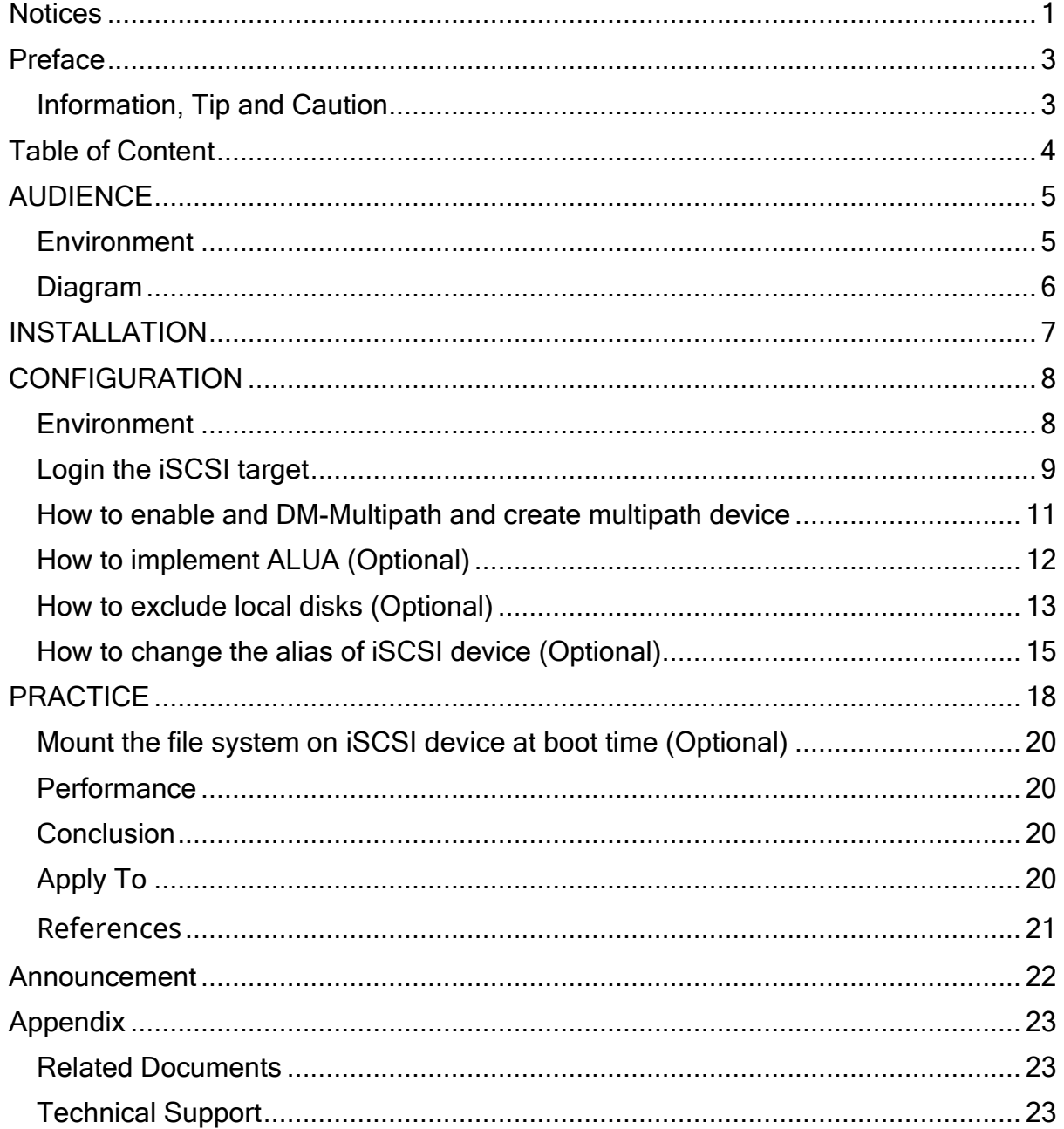

# <span id="page-5-0"></span>AUDIENCE

In this document, it describes how to connect an iSCSI target in Linux OS via software iSCSI initiator and use the device-mapper-multipath package to create a multipath device which is presented by JetStor 824iX via iSCSI. All JetStor iSCSI dual controller models can be used within this configuration.

### <span id="page-5-1"></span>**Environment**

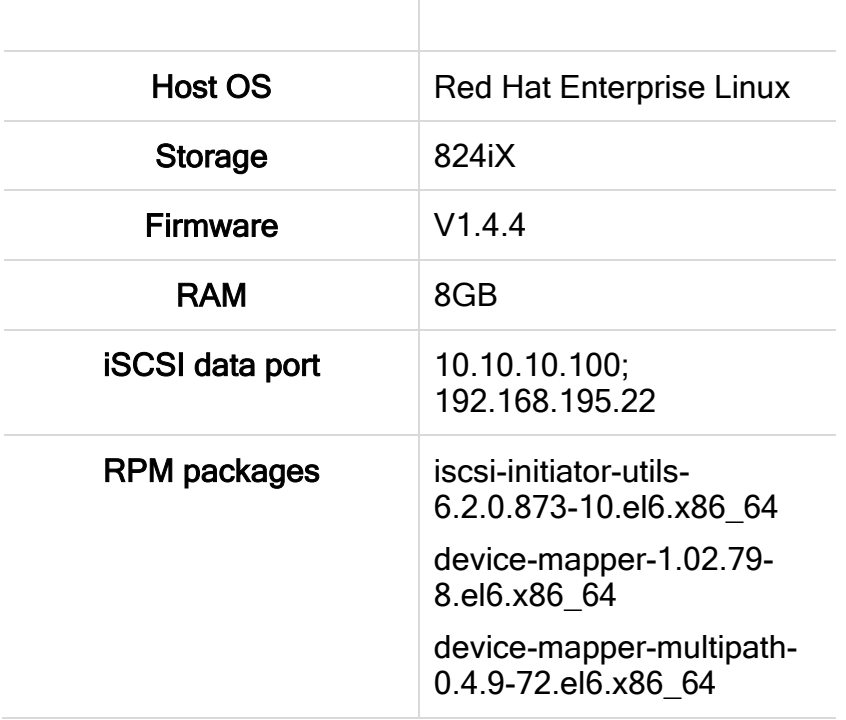

 $\mathbb T$ 

# <span id="page-6-0"></span>Diagram

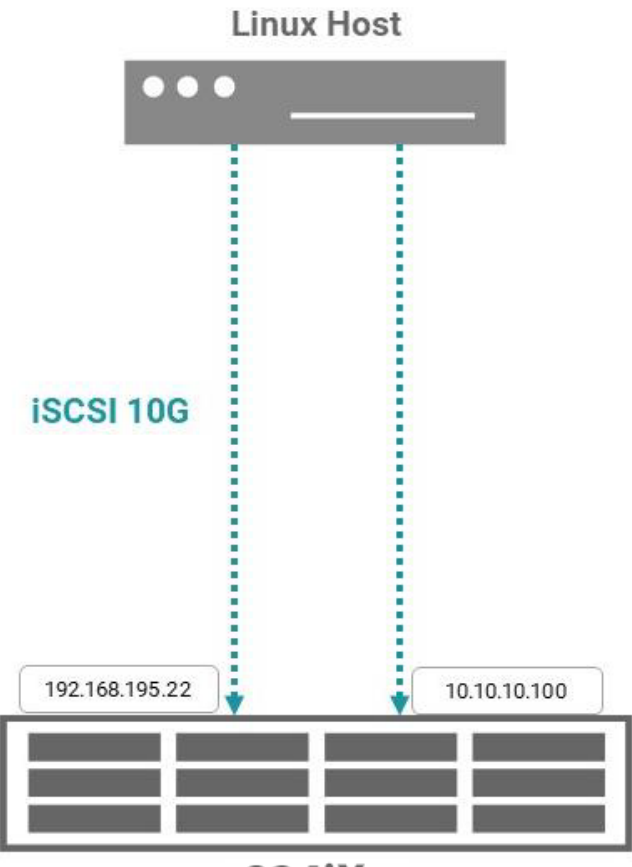

824iX

# <span id="page-7-0"></span>INSTALLATION

Before configuring the iSCSI multipath, you have to install the following rpm packages and source files (.tar.gz), so that the iSCSI service could run smoothly and without any compatible issues.

Here is the order to install the packages we need:

- iscsi-initiator-utils-6.2.0.873-10.el6.x86\_64.rpm
- device-mapper-1.02.79-8.el6.x86\_64.rpm
- device-mapper-multipath-0.4.9-72.el6.x86\_64.rpm

All the necessary rpm packages can be found in the Linux OS DVD, install them as follows:

# rpm -ivh /media/"RHEL x86 64 Disc 1"/Packages/iscsi-initiator-utils-6.2.0.873-10.el6.x86\_64.rpm

# rpm -ivh /media/"RHEL x86\_64 Disc 1"/Packages/device-mapper-1.02.79-8.el6.x86\_64.rpm # rpm -ivh /media/"RHEL x86\_64 Disc 1"/Packages/device-mapper-multipath-0.4.9- 72.el6.x86\_64.rpm

# <span id="page-8-0"></span>**CONFIGURATION**

### <span id="page-8-1"></span>**Environment**

The iSCSI initiator name can be specified in the configuration file /etc/iscsi/initiatorname.iscsi.

# vi /etc/iscsi/initiatorname.iscsi InitiatorName = Your\_initiator\_name

Edit the configuration file of iSCSI initiator in /etc/iscsi/iscsid.conf, the iscsi session timeout value has to be changed to a proper value. The default value is 120 seconds, but it is too long to keep the I/O wait before the path is judged as fail and it may cause the I/O failure. Please set a shorter and proper timeout value in this configuration file.

# vi /etc/iscsi/iscsid.conf node.session.timeo.replacement\_timeout = 30 **(Please set a proper timeout value)**

In /etc/iscsi/iscsid.conf, it also provides others settings, such as below showing:

# vi /etc/iscsi/iscsid.conf node.startup = Automatic **(Set auto-login when discover target)** node.session.auth.authmethod = CHAP **(Enable CHAP auth)** node.session.auth.username = username **(Set CHAP username)** node.session.auth.password = password **(Set CHAP password)**

Please restart the iSCSI service to make these changes work.

# service iscsi restart

# <span id="page-9-0"></span>Login the iSCSI target

The rpm package iscsi-initiator-utils provides a command line tool called iscsiadm. It can manage the connections to iSCSI target. The iscsiadm tool has three operational modes - discovery, node, and session. The following will introduce these modes.

1. Discovery the all port and target name by # iscsiadm -m discovery.

Operational mode -discovery is used to discover the target, the usage is

#### # iscsiadm -m discovery -t st -p target ip

# iscsiadm -m discovery -t st -p 10.10.10.100 192.168.1.1:3260,0 iqn.2004-08.com.jetstor:824iX-000d2340:dev0.ctr1 192.168.2.1:3260,0 iqn.2004-08.com.jetstor:824iX-000d2340:dev0.ctr1 10.10.10.100:3260,1 iqn.2004-08.com.jetstor:824iX-000d2340:dev0.ctr1 192.168.4.1:3260,1 iqn.2004-08.com.jetstor:824iX-000d2340:dev0.ctr1

# iscsiadm -m discovery -t st -p 192.168.195.22 192.168.5.1:3260,0 iqn.2004-08.com.jetstor:824iX-000d2340:dev0.ctr2 192.168.6.1:3260,0 iqn.2004-08.com.jetstor:824iX--000d23400:dev0.ctr2 192.168.195.22:3260,1 iqn.2004-08.com.jetstor:824iX-000d2340:dev0.ctr2 192.168.8.1:3260,1 iqn.2004-08.com.jetstor:824iX-000d2340:dev0.ctr2

2. Users can login and logout by # iscsiadm -m node with the ip and target name.

Operational mode -node is used to login/logout, the usage is

# iscsiadm -m node -T target\_ign -p target\_ip -l

```
# iscsiadm -m node -T target ign -p target ip -u
```

```
# iscsiadm -m node -T iqn.2004-08.com.jetstor:824iX--000d2340:dev0.ctr1 -p 
10.10.10.100 -l
(login 10.10.10.100)
# iscsiadm -m node -T iqn.2004-08.com.jetstor:824iX--000d2340:dev0.ctr2 -p 
192.168.195.22 -l
(login 192.68.195.22)
# iscsiadm -m node -T iqn.2004-08.com.jetstor:824iX--000d2340:dev0.ctr1 -p 
10.10.10.100 -u
(logout 10.10.10.100)
# iscsiadm -m node -T iqn.2004-08.com.jetstor:824iX--000d2340:dev0.ctr2 -p 
192.168.195.22 –u
(logout 192.168.195.22)
```
3. Query the list of nodes, the usage is

#### # iscsiadm -m node.

#### # iscsiadm -m node

192.168.1.1:3260,0 iqn.2004-08.com.jetstor:824iX-000d2340:dev0.ctr1 192.168.2.1:3260,0 iqn.2004-08.com.jetstor:824iX-000d2340:dev0.ctr1 10.10.10.100:3260,1 iqn.2004-08.com.jetstor:824iX-000d2340:dev0.ctr1 192.168.4.1:3260,1 iqn.2004-08.com.jetstor:824iX-000d2340:dev0.ctr1 192.168.5.1:3260,0 iqn.2004-08.com.jetstor:824iX-000d2340:dev0.ctr2 192.168.6.1:3260,0 iqn.2004-08.com.jetstor:824iX-000d2340:dev0.ctr2 192.168.195.22:3260,1 iqn.2004-08.com.jetstor:824iX-000d2340:dev0.ctr2 192.168.8.1:3260,1 iqn.2004-08.com.jetstor:824iX-000d2340:dev0.ctr2

4. If users want to clear the node list, the usage is

#### # iscsiadm -m node -0 delete

5. This command will list the connected iSCSI session, it can be expressed as # iscsiadm -m session

#### # iscsiadm -m session

tcp: [3] 10.10.10.100:3260,1 iqn.2004-08.com.jetstor:824iX-000d2340:dev0.ctr1 tcp: [4] 192.168.195.22:3260,1 iqn.2004-08.com.jetstor:824iX-000d2340:dev0.ctr2

6. In session mode, the iSCSI session can be logout, the usage is

#### # iscsiadm -m session -r session id -u

```
# iscsiadm -m session -r 3 -u
Logging out of session [sid: 3, target: iqn.2004-08.com.jetstor:824iX-000d2340:dev0.ctr1, 
portal: 10.10.10.100]
Logout of [sid: 3 target: iqn.2004-08.com.jetstor:824iX-000d2340:dev0.ctr1, portal: 
10.10.10.100,3260]: successful
```
7. To log out all sessions, the usage is

# iscsiadm -m session –u

### <span id="page-11-0"></span>How to enable and DM-Multipath and create multipath device

The procedures of setup a multipath DM-Multipath are as the following.

1. To enable mpathcof first, and then start the multipathd service

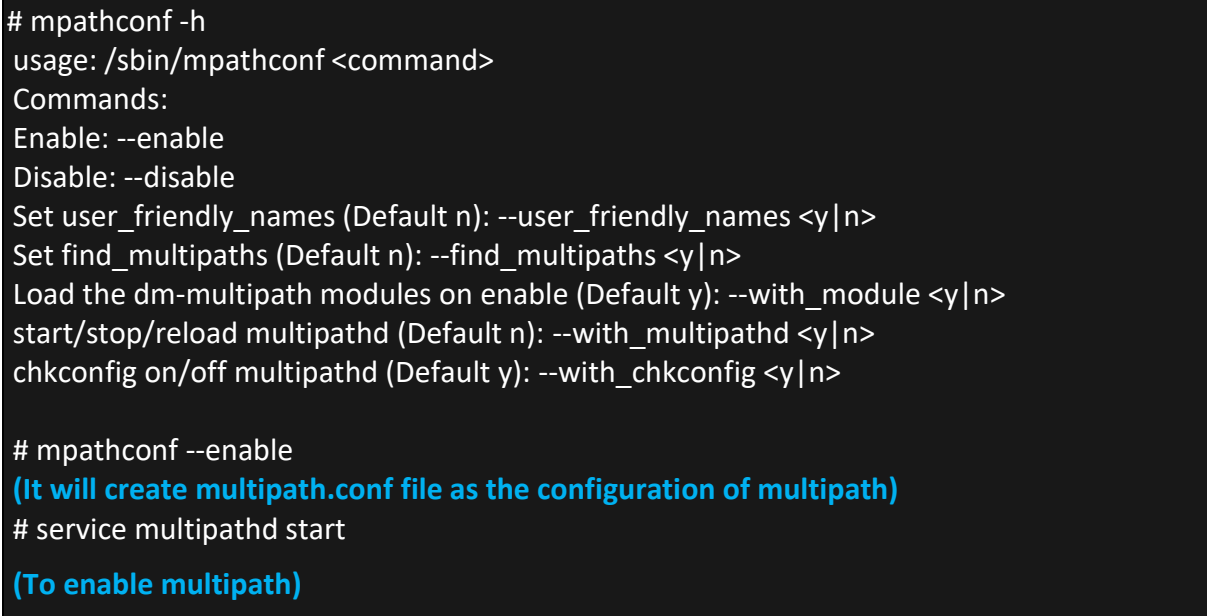

2. Flush the existing device-maps and then create the dev-maps for the multipath device

# multipath -F

**(Clear existing device-maps)** 

# multipath

**(Create devicemaps)**

create: mpathb (3203300137890ad00) undef jetstor,824iX [size=500g feature='0' hwhandler='0' wp=undef

- |-+- policy='round-robin 0' prio=1 status=undef
- | '- 12:0:0:0 sdb 8:16 undef ready running
- '-+- policy='round-robin 0' prio=1 status=undef
- '- 13:0:0:0 sdc 8:32 undef ready running

#### TIP: The device A as follow means failover. And another one means roundrobin.

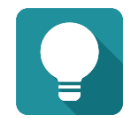

- A. |-+- policy='round-robin 0' prio=1 status=undef
- | '- 12:0:0:0 sdb 8:16 undef ready running
- '-+- policy='round-robin 0' prio=1 status=undef
- '- 13:0:0:0 sdc 8:32 undef ready running
- B. |-+- policy='round-robin 0' prio=1 status=active
- '- 12:0:0:0 sdb 8:16 active ready running
- 13:0:0:0 sdc 8:32 active ready running

# <span id="page-12-0"></span>How to implement ALUA (Optional)

You can refer the below to understand how to configure ALUA by multipath.conf. After implement AULA, the I/O will only go through the optimized path which is the pool controller owner side.

- 1. Edit the /etc/multipath.conf
- 2. Add the following pattern(red part) in multipath.conf

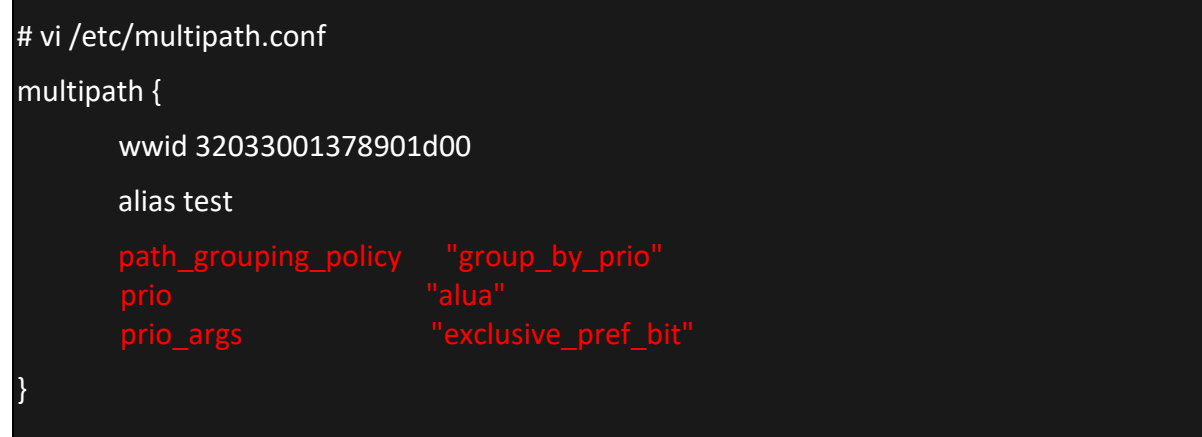

## <span id="page-13-0"></span>How to exclude local disks (Optional)

There are two ways that the local disks can be excluded when generating multipath devices.

3. Determine which WWN of local disks will be ignored. In this example, using the command "multipath" can find out the WWN of local disk /dev/sda

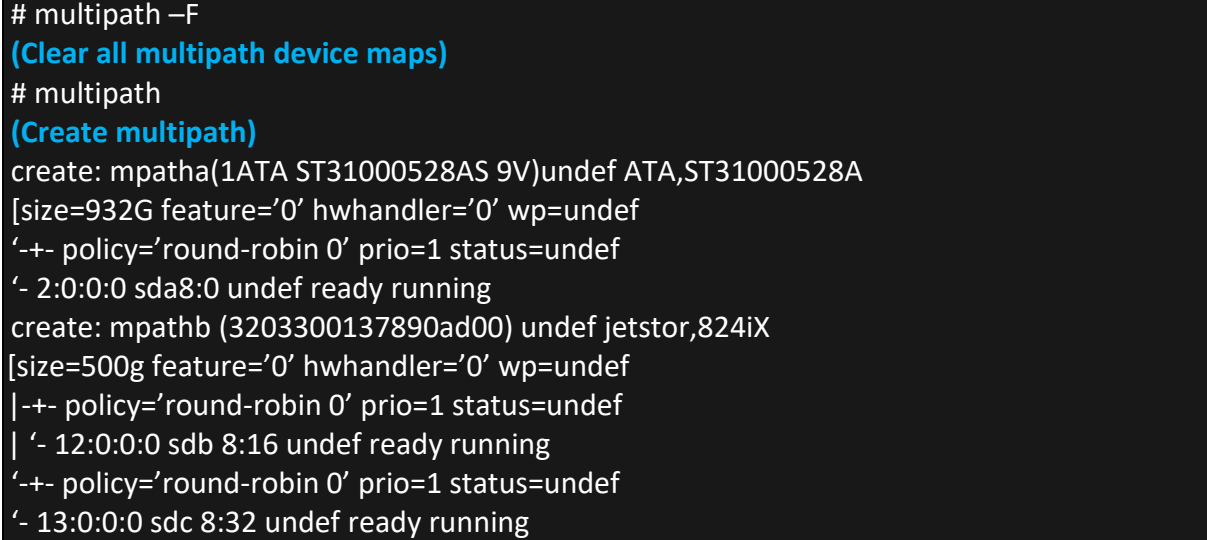

4. The WWN of local disk /dev/sda is in the parenthesis followed by the word "mpatha".Edit /etc/multipath.conf, and insert the WWN of local disk into the blacklist.

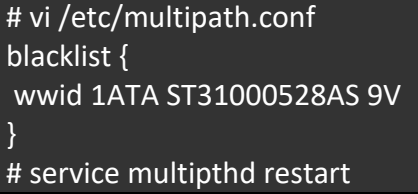

5. User can also change the find\_multipths to block the local disk

# multipath -find\_multipaths y

or

# vi /etc/multipath.conf defaults{ find\_multipaths yes }

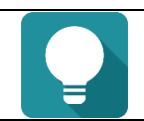

TIP: If you change the value of multipath.conf, you must restart multipath to take effect.

# <span id="page-15-0"></span>How to change the alias of iSCSI device (Optional)

The alias name will help iSCSI device to be identified easily. Find the UUID of iSCSI device in Red(mpathb) below:

# multipath -ll

mpathb (32033001378901d00) dm-3 jetstor,824iX

[size=500g feature='0' hwhandler='0' wp=rw

|-+- policy='round-robin 0' prio=1 status=active

| '- 12:0:0:0 sdb 8:16 active ready running

'-+- policy='round-robin 0' prio=1 status=enabled

- '- 13:0:0:0 sdc 8:32 active ready running
- 1. Edit the /etc/multipath.conf again, and change the alias as "qsan"

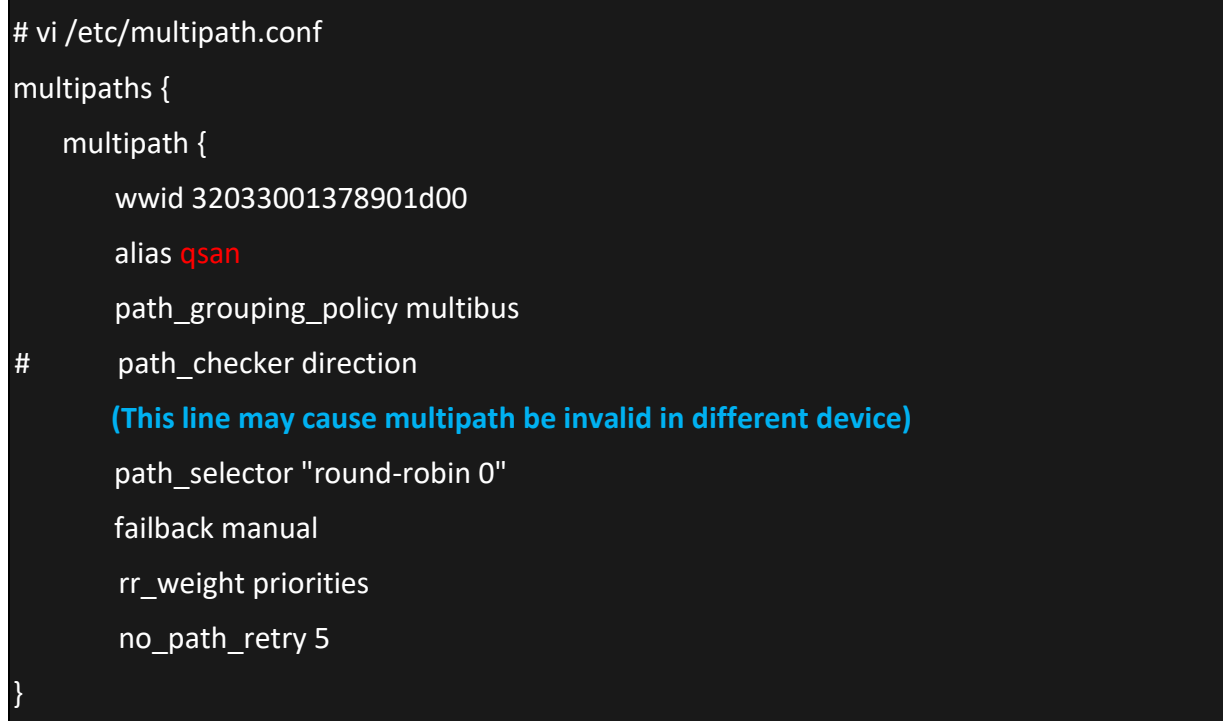

2. Confirm that the persistent name to iSCSI device has been modified.

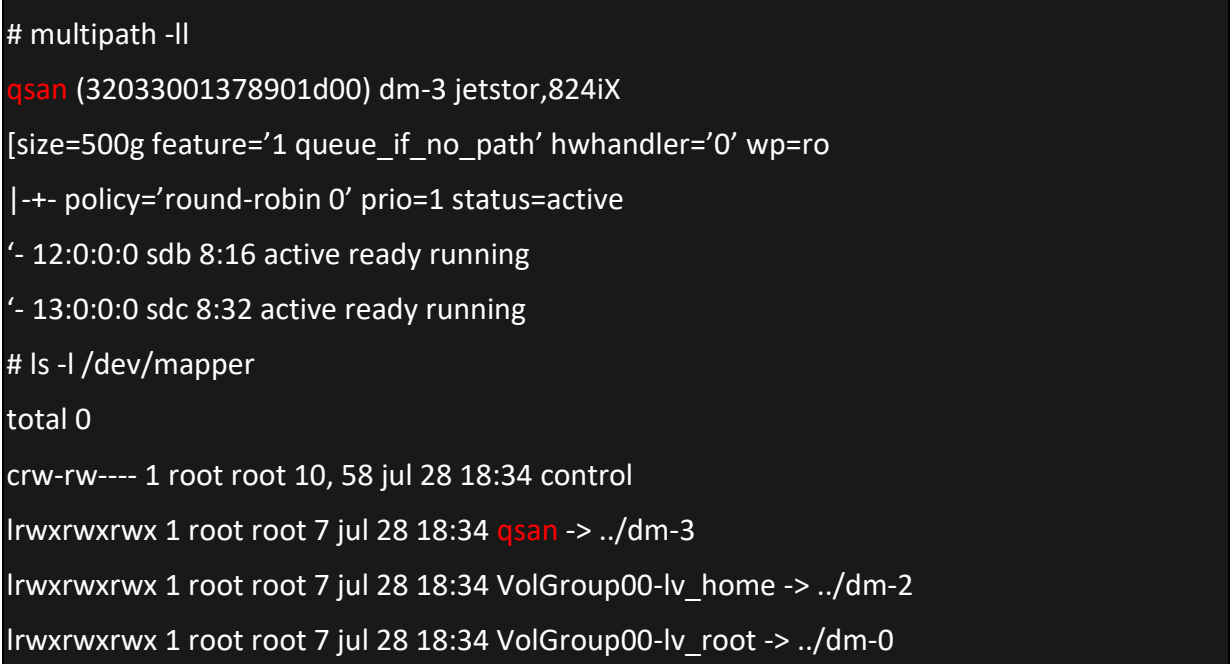

#### TIP:

Usually it uses the command multipath to manage the multipath devices.

Here is the parameter manual.

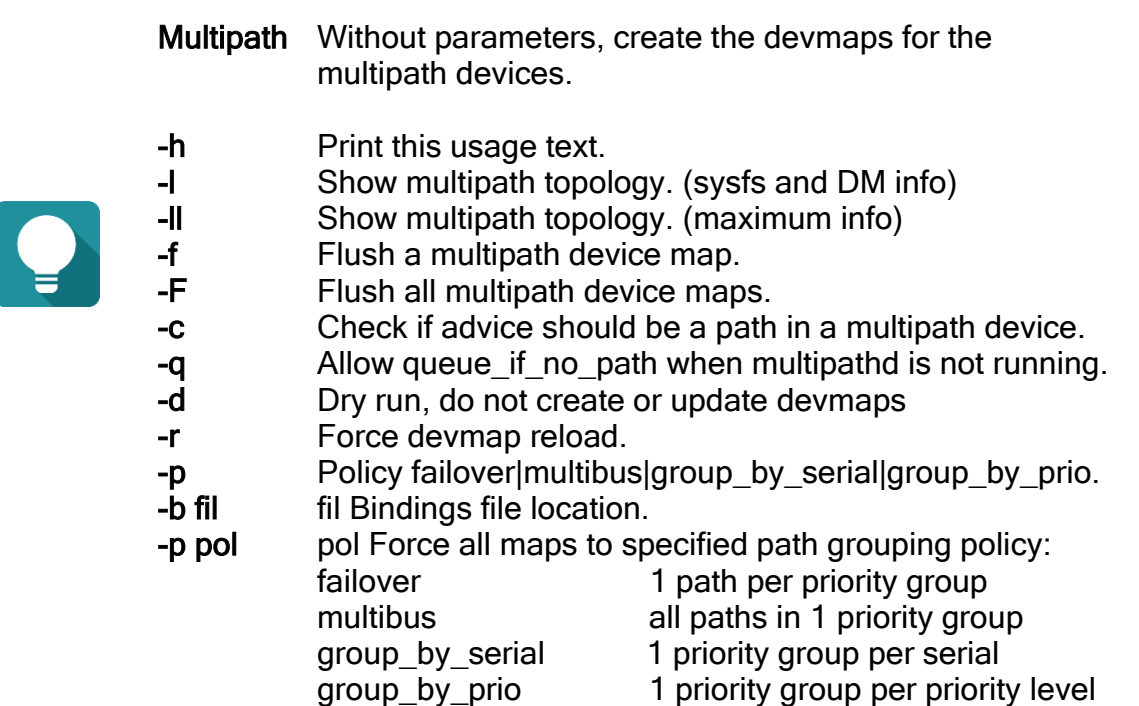

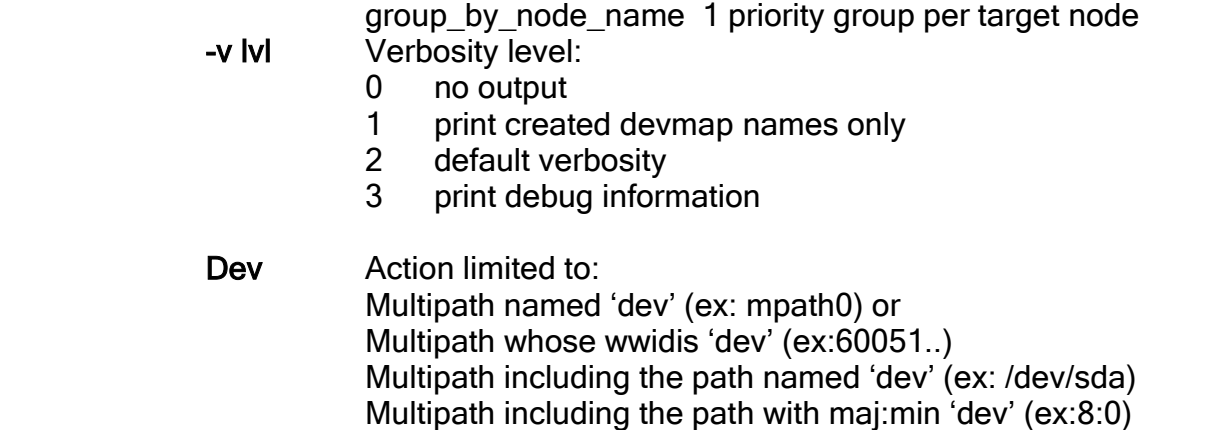

# <span id="page-18-0"></span>**PRACTICE**

Here is an example of how to create a multipath device and change the MPIO policy between failover and round-robin.

# multipath -F

**(Clear existing device-maps)**

# multipath

**(Create devicemaps)**

creat: jetstor (32033001378901d00) undef jetstor,824iX

[size=500g feature='0' hwhandler='0' wp=undef

|-+- policy='round-robin 0' prio=1 status=undef

'- 12:0:0:0 sdb 8:16 undef ready running

'- 13:0:0:0 sdc 8:32 undef ready running

#### # fdisk -l

Disk /dev/sda: 1000.2 GB, 1000204886016 bytes 255 heads, 63 sectors/track, 121601 cylinders Units = cylinders of 16065 \* 512 = 8225280 bytes Sector size (logical/physical): 512 bytes / 512 bytes I/O size (minimum/optimal): 512 bytes / 512 bytes Disk identifier: 0x000da7c4

Device Boot Start End Blocks Id System /dev/sda1 \* 1 64 512000 83 Linux Partition 1 does not end on cylinder boundary. /dev/sda2 64 121602 976248832 8e Linux LVM

Disk /dev/sdb: 107.4 GB, 107374182400 bytes 255 heads, 63 sectors/track, 13054 cylinders Units = cylinders of 16065 \* 512 = 8225280 bytes Sector size (logical/physical): 512 bytes / 512 bytes I/O size (minimum/optimal): 512 bytes / 512 bytes Disk identifier: 0xa3872e75

Device Boot Start End Blocks Id System /dev/sdb1 1 13054 104854528 7 HPFS/NTFS

Disk /dev/sdc: 107.4 GB, 107374182400 bytes 255 heads, 63 sectors/track, 13054 cylinders Units = cylinders of 16065 \* 512 = 8225280 bytes Sector size (logical/physical): 512 bytes / 512 bytes I/O size (minimum/optimal): 512 bytes / 512 bytes

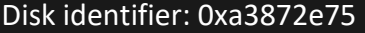

Device Boot Start End Blocks Id System /dev/sdc1 1 13054 104854528 7 HPFS/NTFS

Disk /dev/mapper/jetstor: 107.4 GB, 107374182400 bytes 255 heads, 63 sectors/track, 13054 cylinders Units = cylinders of 16065 \* 512 = 8225280 bytes Sector size (logical/physical): 512 bytes / 512 bytes I/O size (minimum/optimal): 512 bytes / 512 bytes Disk identifier: 0xa3872e75

# multipath -l **(List the multipath topology, default MPIO policy is multibus)** jetstor (32033001378901d00) dm-3 jetstor,824iX [size=500g feature='1 queue if no path' hwhandler='0' wp=rw |-+- policy='round-robin 0' prio=0 status=active <sup>'</sup>- 12:0:0:0 sdb 8:16 active ready running

- 13:0:0:0 sdc 8:32 active ready running

You can change policy (ex:failover, multibus) by editing multipath.conf. We would also suggest to set the rr\_min\_io to 1 from 1000(default) which will improve the overall performance.

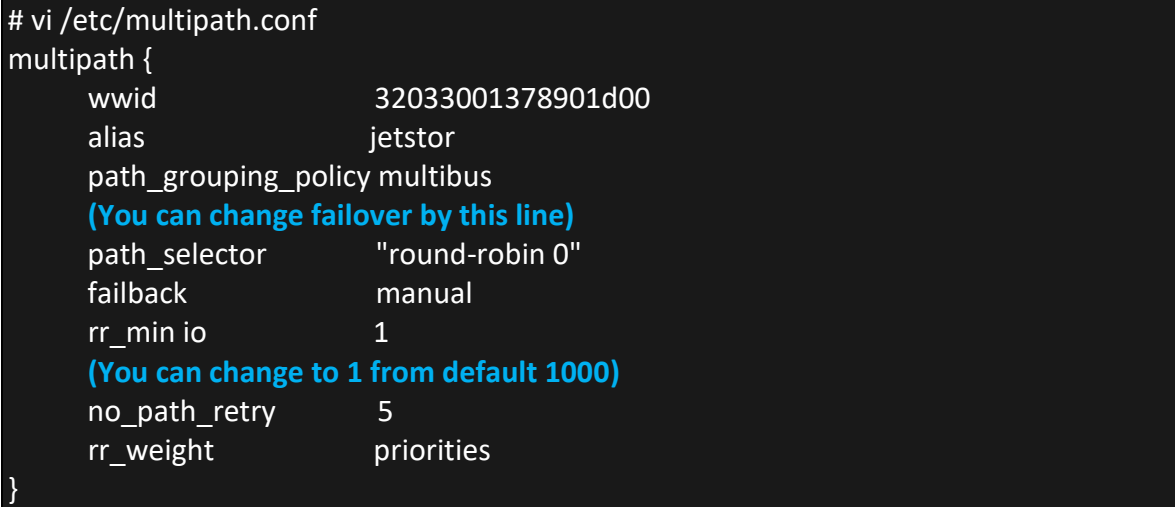

Now, the abstract device /dev/mapper/jetstor which groups /dev/sdb and /dev/sdc are ready to be used.

## <span id="page-20-0"></span>Mount the file system on iSCSI device at boot time (Optional)

1. Format the iSCSI device as EXT4 file system.

# mkfs.ext4 /dev/mapper/jetstor

2. In order to mount a file system that exits on an iSCSI device connected through the open-iSCSI software initiator, you need to add a line to the /etc/fstab file.

# vi /etc/fstab /dev/mapper/jetstor /mnt/DataCoreSAN ext4 defaults ,\_netdev 0 0

3. The \_netdev option will delay the time when mounting the file system on listed devices until the network has been started. Also ensures that the file system is unmounted before stopping the network at shutdown

## <span id="page-20-1"></span>**Performance**

Test 824iX performance with 10 x SAS disks. And the configure setting is as follow. 824iX=1M Count=20480 # dd if=/dev/zero of=/dev/mapper/jetstor bs=2M count=20480 **(I/O configure setting)** 20480+0 records in 20480+0 records out 42949672960 bytes (43 GB) copied, 45.942 s, 934 MB/s

## <span id="page-20-2"></span>**Conclusion**

<span id="page-20-3"></span>Follow the procedures; it's easy to implement iSCSI and multipath I/O in Linux OS. Take advantage of these two convenient packages cooperate with JetStor X series controllers, enjoy a fault tolerance and performance enhancement technique.

### <span id="page-21-0"></span>**References**

[JetStor 826FXD, 826iXD, 824FX\(D\), 824iX\(D\), 816FX\(D\), 816iX\(D\), 812FX\(D\), 812iX\(D\) Software Manual](http://kb.acnc.com/knowledge-base/jetstor-x-series-software-manual)

# <span id="page-22-0"></span>ANNOUNCEMENT

### **Copyright**

© Copyright 2020 AC&NC. All rights reserved. No part of this document may be reproduced or transmitted without written permission from AC&NC.

### February 2020

AC&NC. believes the information in this publication is accurate as of its publication date. The information is subject to change without notice.

# <span id="page-23-1"></span><span id="page-23-0"></span>APPENDIX

# **Technical Support**

- **[Do you have any questions](https://www.qsan.com/download_center) or need help troubleshooting a problem? Please contact** JetStor [Support, we will reply to you as soon](https://www.qsan.com/download_center) as possible.
- Via the Web: [www.acnc/support](https://www.acnc.com/support)
- Via Telephone: 412-683-9010
- Via Email: [support@](mailto:support@acnc.com)acnc.com
- <span id="page-23-2"></span>**JetStor Quick Support** AnyDesk is a program that makes it possible for JetStor Support to access your computer via the Internet. [Download AnyDesk](https://anydesk.com/en/downloads/windows)